# **Release Notes for Cisco Optical Network Controller, Release 1.0**

**First Published:** 2021-04-26

**Last Modified:** 2023-03-17

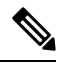

Explore the Content Hub, the all new portal that offers an enhanced product documentation experience. **Note**

- Use faceted search to locate content that is most relevant to you.
- Create customized PDFs for ready reference.
- Benefit from context-based recommendations.

Get started with the Content Hub at [content.cisco.com](http://content.cisco.com/) to craft a personalized documentation experience.

Do provide feedback about your experience with the Content Hub.

# **Cisco Optical Network Controller Overview**

Cisco Optical Network Controller (ONC) is an SDN Domain Controller for Cisco Optical Networks. ONC collects optical data which is used to provide network information in an abstracted format to higher layer controllers. This abstraction enables a centralized control of a Cisco Optical Network.

Some of the features of Cisco ONC are:

- Serves as a domain controller for optical products and provides data to Hierarchical Controllers. ONC supports a standardized TAPI model which enables it to abstract the device level details from hierarchical controller.
- As a Provisioning Network Controller (PNC), monitors the topology (physical or virtual) of the network, and collects information about the topology, and setup/teardown of optical circuits.
- PCE service provides optical path computation to other Cisco ONC services.

# **Software and Hardware Requirements**

Before installing Cisco ONC, you must install Cisco Crosswork Infrastructure 4.0.

The infrastucture requirements for installing Cisco Crosswork are listed below. For complete installation requirements, see the *Cisco Crosswork Infrastructure 4.0 and Applications Installation Guide*.

### **Data Center Requirements**

Cisco Crosswork can be deployed in either a vCenter managed data center or onto Cisco CSP. To aid in the deployment, Cisco has developed a cluster installation tool. This tool works in both environments. However, there are limitations to the tool which are detailed later in this section.

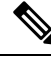

**Note**

The machine where you run the installer must have network connectivity to the Cisco Crosswork cluster in order to complete the installation. If this mandatory requirement cannot be met, you must manually install the cluster.

#### **VMware Data Center Requirements**

This section explains the data center requirements to install Cisco Crosswork on VMware vCenter.

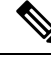

- The following requirements are mandatory if you are planning to install Cisco Crosswork using the cluster installer. If your vCenter data center does not meet these requirements, then the VMs have to be deployed individually, and connectivity has to be established manually between the VMs. **Note**
	- VMware vSphere 6.5 or above
	- vCenter Server 6.5 Update 2d or later (ESXi 6.5 Update 2 installed on hosts), OR vCenter Server 6.7 Update 3g or later (ESXi 6.7 Update 1 installed on hosts)
	- All the physical host machines must be organized within the same VMware Data Center, and while it is possible to deploy all the cluster nodes on a single physical host (provided it meets the requirements), it is recommended that the nodes be distributed across multiple physical hosts.
	- The networks required for the Crosswork Management and Data networks need to be built and configured within the data center, and must allow L2 communication. A single pair of network names is required for these networks to be used across all the physical host machines hosting the Crosswork VMs.
	- To allow use of VRRP, DVS Port group needs to be set to allow Forged Transmits setting as follows:

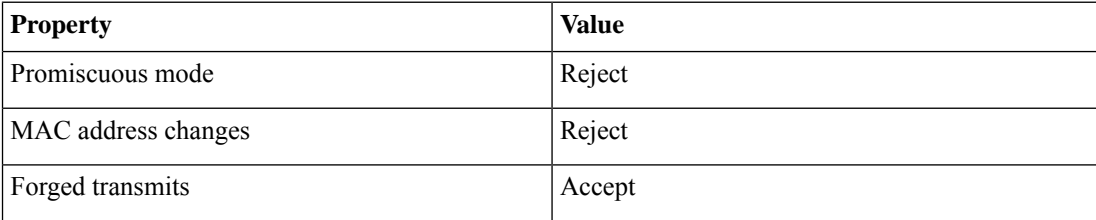

- Ensure the user account you use for accessing vCenter have the following privileges:
	- VM (Provisioning): Clone VM on the VM you are cloning.
	- VM (Provisioning): Customize on the VM or VM folder if you are customizing the guest operating system.
	- VM (Provisioning): Read customization specifications on the root vCenter server if you are customizing the guest operating system.
- VM (Inventory): Create from the existing VM on the data center or VM folder.
- VM (Configuration): Add new disk on the data center or VM folder.
- Resource: Assign VM to resource pool on the destination host, cluster, or resource pool.
- Datastore: Allocate space on the destination datastore or datastore folder.
- Network: Assign network to which the VM will be assigned.
- Profile-driven storage (Query): This permission setting needs to be allowed at the root of the DC tree level.
- We also recommend you to enable vCenter storage control.

#### **CSP Data Center Requirements**

This section explains the data center requirements to install Cisco Crosswork on Cisco Cloud Services Platform (CSP).

- Cisco CSP, Release 2.8.0.276
- Compatible Hardware:

UCSC-C220-M4S, UCSC-C240-M4SX N1K-1110-X, N1K-1110-S CSP-2100, CSP-2100-UCSD, CSP-2100-X1, CSP-2100-X2 CSP-5200, CSP-5216, CSP-5228 CSP-5400, CSP-5436, CSP-5444, CSP-5456

• CSP host or cluster is setup and installed with a minimum of 2 physical ethernet interfaces - one ethernet connected to the Management network, and the other to the Data network.

### **VM Host Requirements**

This section explains the VM host requirements.

#### **Table 1: VM Host Requirements**

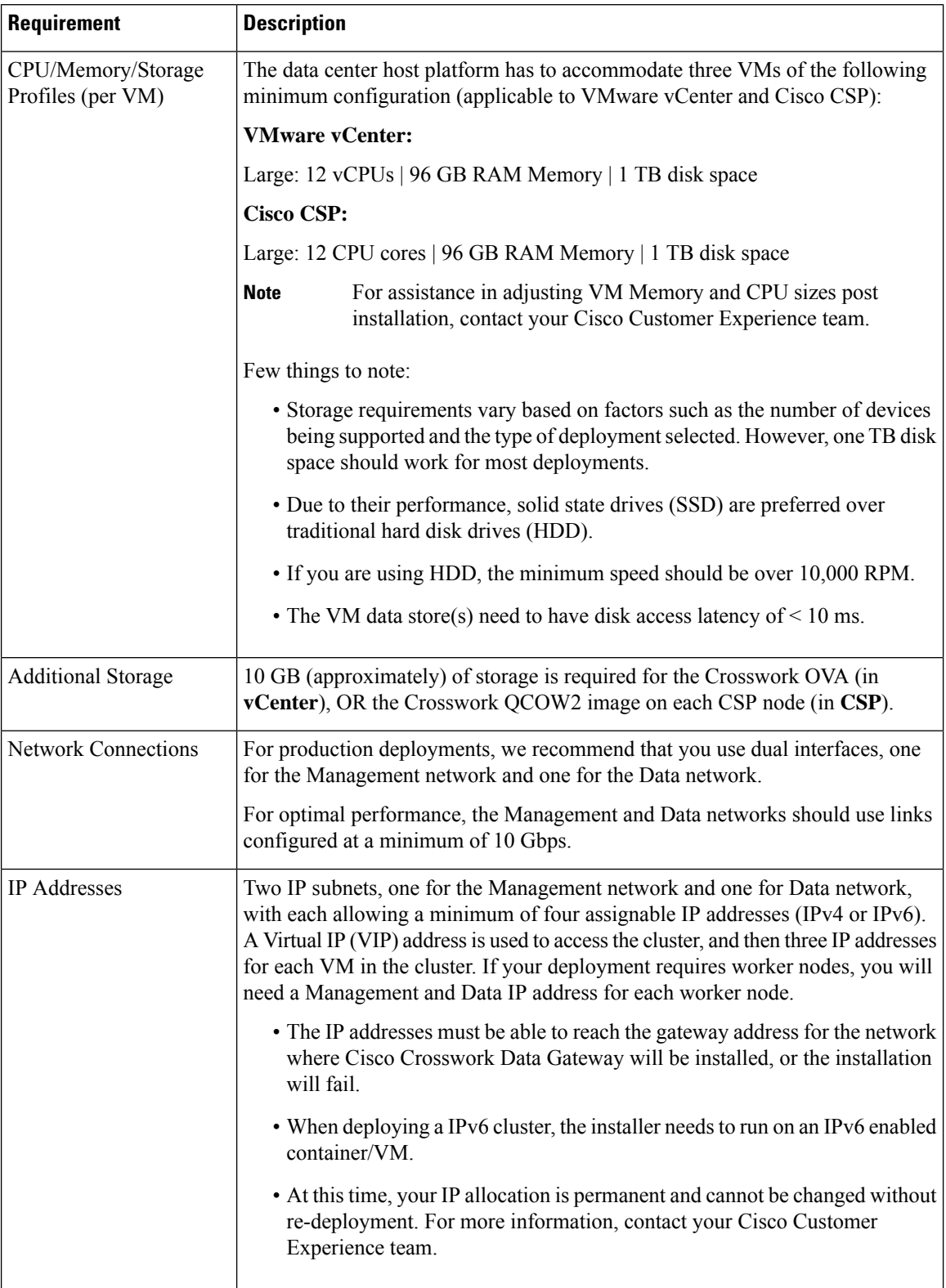

I

I

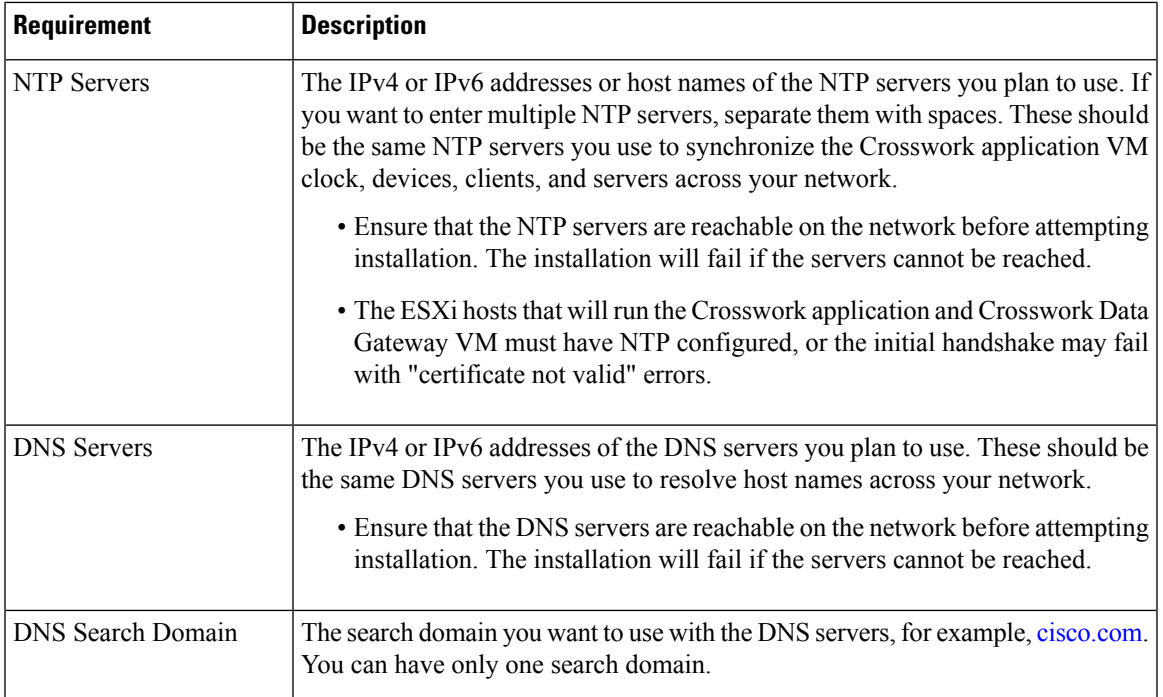

#### **Important Notes**

- Kubernetes runs within the Crosswork application VM and uses Docker for containerization. The number of containers varies as applications are added or deleted.
- Dual stack configuration is not supported in Crosswork Platform Infrastructure. Therefore, **all** addresses for the environment must be either IPv4 or IPv6.

# **Caveats**

## **Open Caveats**

There are some open caveats in Cisco ONC 1.0. Some of them can be resolved using simple workarounds. See the following table for more details:

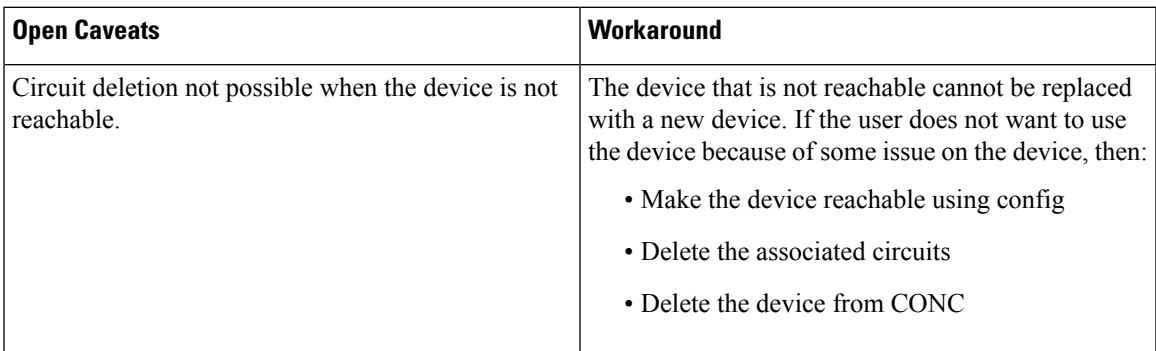

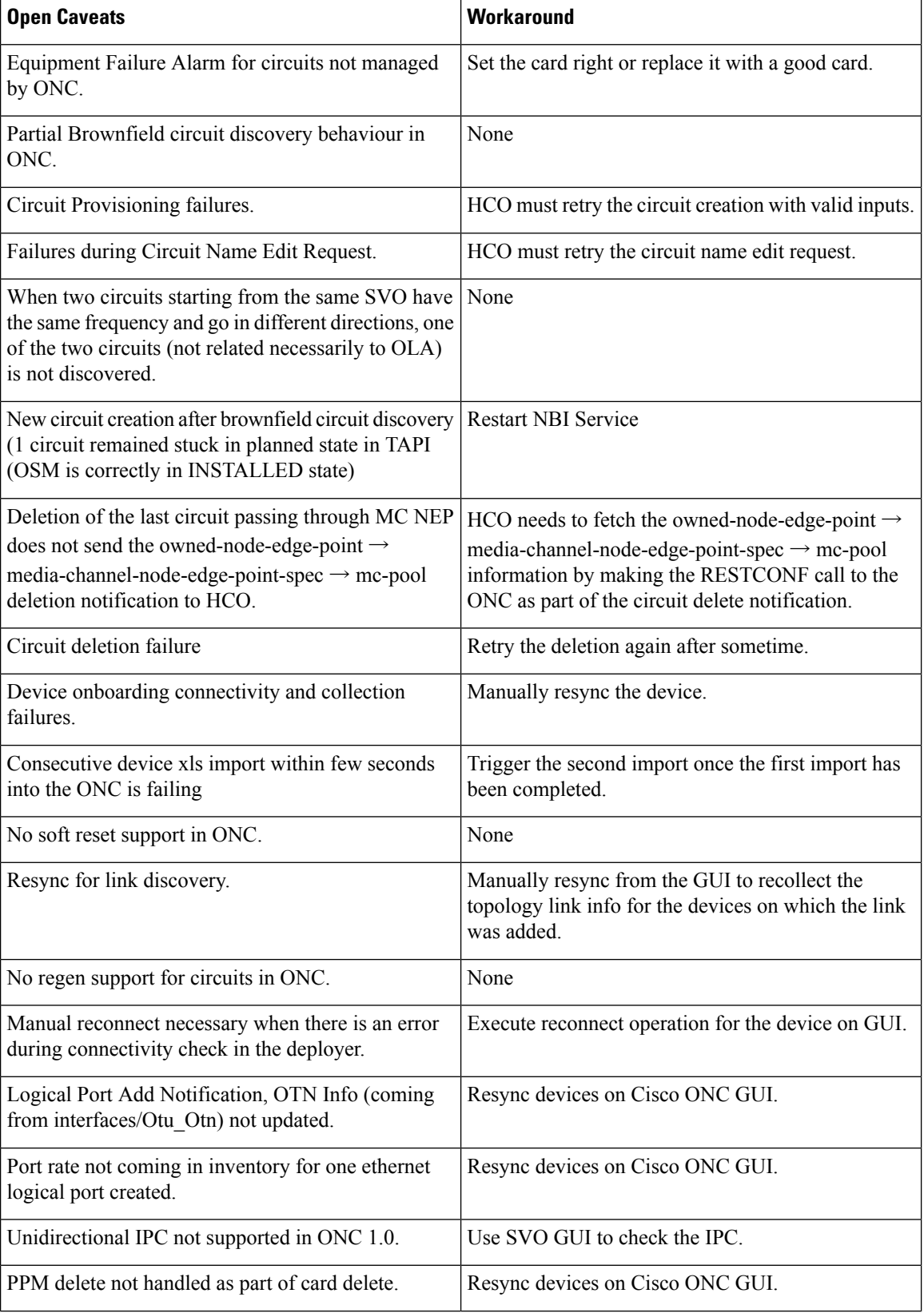

Г

I

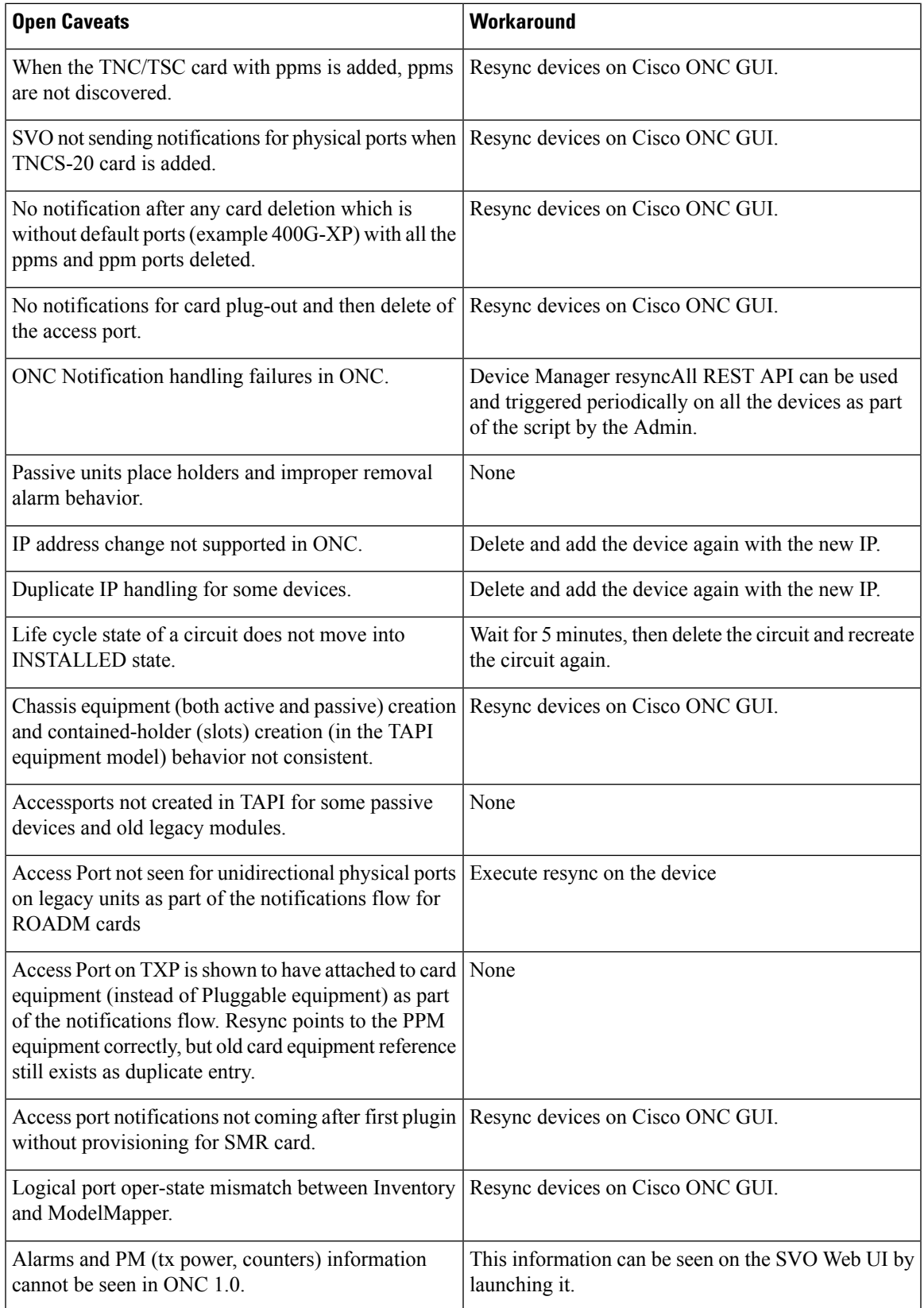

 $\blacksquare$ 

 $\mathbf l$ 

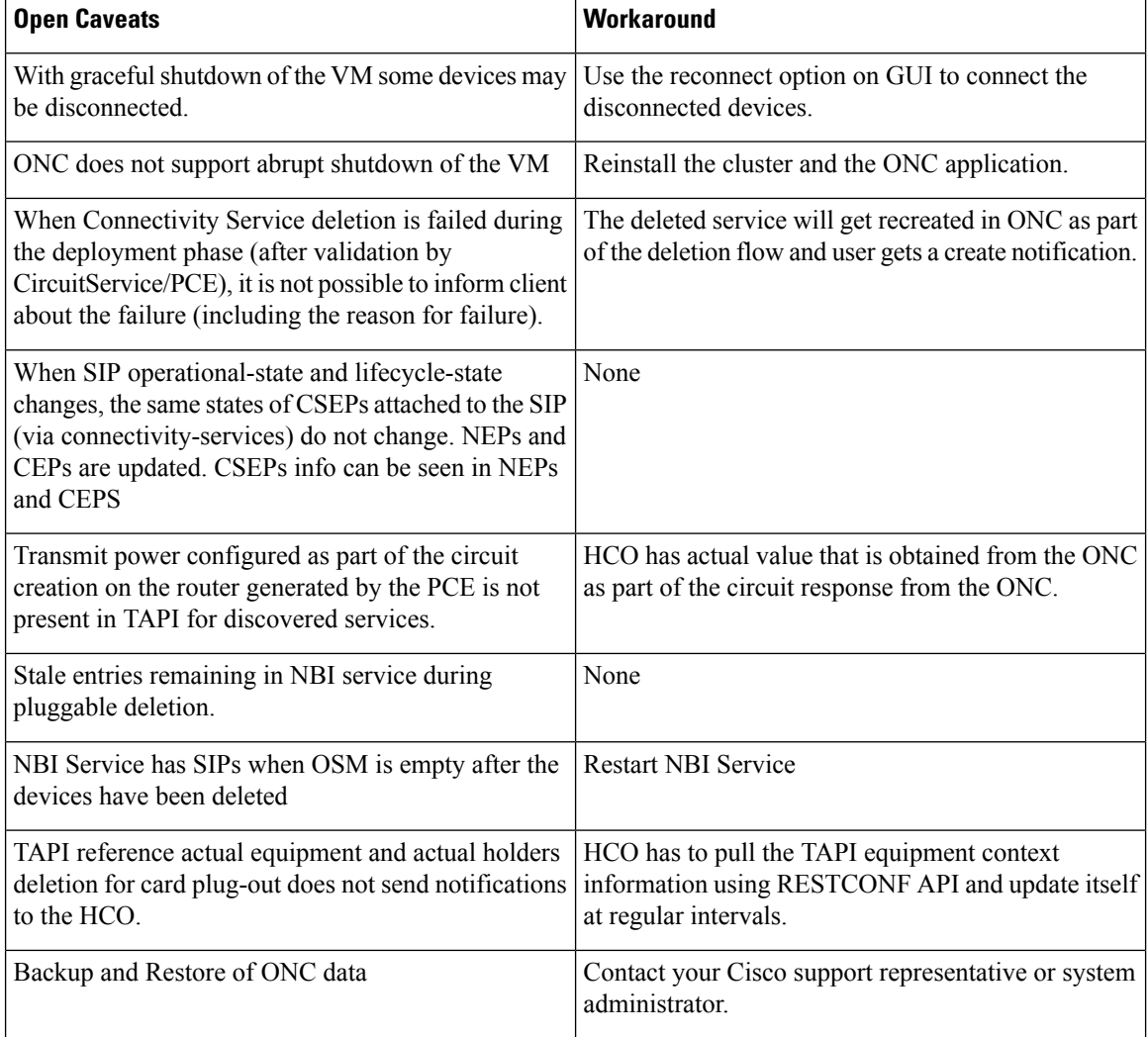

# **Bug Search Tool**

Cisco Bug [Search](https://www.cisco.com/c/en/us/support/web/tools/bst/bsthelp/index.html) Tool (BST) is a web-based tool that acts as a gateway to the Cisco bug tracking system that maintains a comprehensive list of defects and vulnerabilitiesin Cisco products and software. BST provides you with detailed defect information about your products and software.

### **Using the Cisco Bug Search Tool**

You can use the Cisco Bug Search Tool to search for a specific bug or to search for all bugs in a release.

### **Procedure**

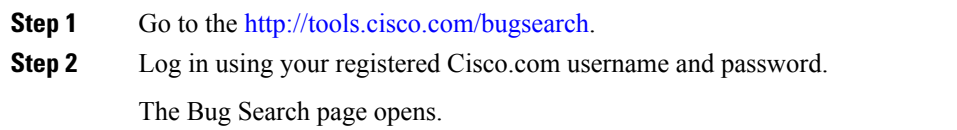

- **Step 3** Use any of these options to search for bugs, and then press Enter (Return) to initiate the search:
	- To search for a specific bug, enter the bug ID in the Search For field.
	- To search for bugs based on specific criteria, entersearch criteria,such as a problem description, a feature, or a product name, in the Search For field.
	- To search for bugs based on products, enter or select a product from the Product list. For example, if you enter "WAE," you get several options from which to choose.
	- To search for bugs based on releases, in the Releases list select whether to search for bugs affecting a specific release, bugs that were fixed in a specific release, or both. Then enter one or more release numbers in the Releases field.
- **Step 4** When the search results are displayed, use the filter tools to narrow the results. You can filter the bugs by status, severity, and so on.

To export the results to a spreadsheet, click **Export Results to Excel**.

# **Other Important Information and References**

### **Scale Support**

The number of nodes supported by Cisco ONC 1.0 is 100.

### **Cisco Optical Network Controller Documentation**

This section lists the guides that are provided with Cisco Optical Network Controller, Release 1.0.

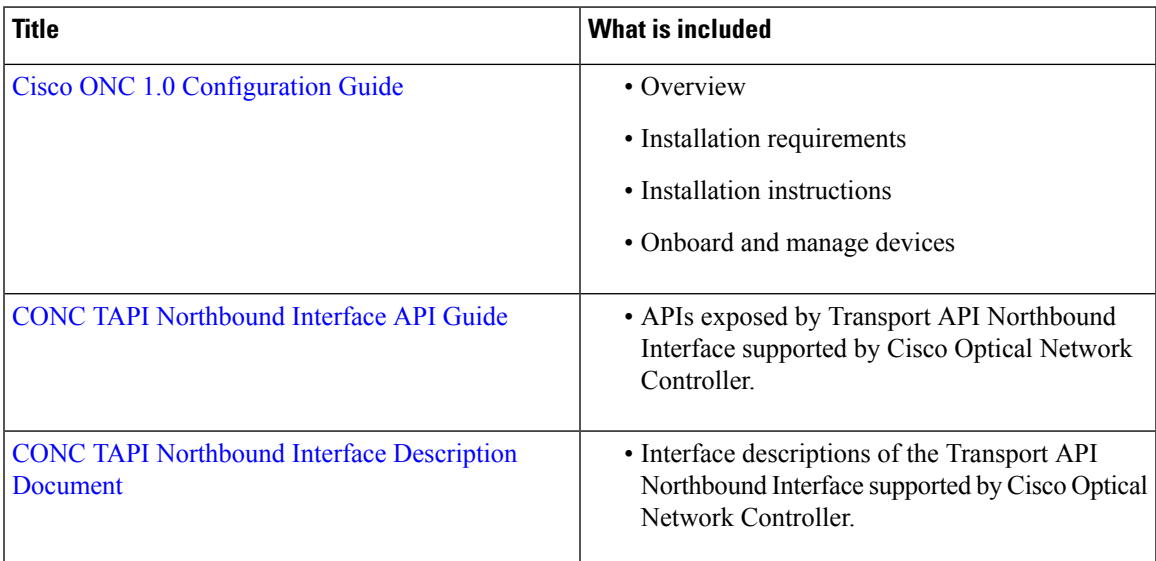

© 2021 Cisco Systems, Inc. All rights reserved.